## **Backup Database from Remote Server**

First you will need to install the MySQL Client Tools:

```
sudo apt-get install mysql-client (this will install among other things mysqldump)
```

Now you can do the backup, there are a couple of considerations:

1. Your user must have the rights (normally user accounts are localhost limited) I created a user with global rights '%'

```
CREATE USER 'newuser'@'localhost' IDENTIFIED BY 'password';

EG: CREATE USER 'admin'@'%' IDENTIFIED BY 'password';

Once created, the user requires permissions

GRANT ALL PRIVILEGES ON * . * TO 'newuser'@'localhost';

If you want to be able to access the server from anywhere, replace localhost with %

GRANT ALL PRIVILEGES ON * . * TO 'admin'@'%';
```

SUPER IMPORTANT Comment these lines in /etc/mysql/my.cnf <>OR SQL WILL ONLY ACCEPT LOCAL CONNECTIONS</color>

```
skip-networking\\
bind-address = 127.0.0.1\\
```

- 2. You must have rights to write to the target directory (easily overlooked)
- 3. The backup might take a few minutes, be prepared to wait.

```
Now we can execute the following command:
mysqldump --host ipaddress -P port -u user -pPassword databasename > savename.sql
mysqldump --host 10.0.0.1 -P 3306 -u root -pRootPassword gallery > gallery.sql
```

From:

http://cameraangle.co.uk/ - WalkerWiki - wiki.alanwalker.uk

Permanent link:

http://cameraangle.co.uk/doku.php?id=backup\_database\_from\_remote\_server

Last update: 2023/03/09 22:35

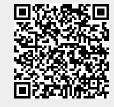